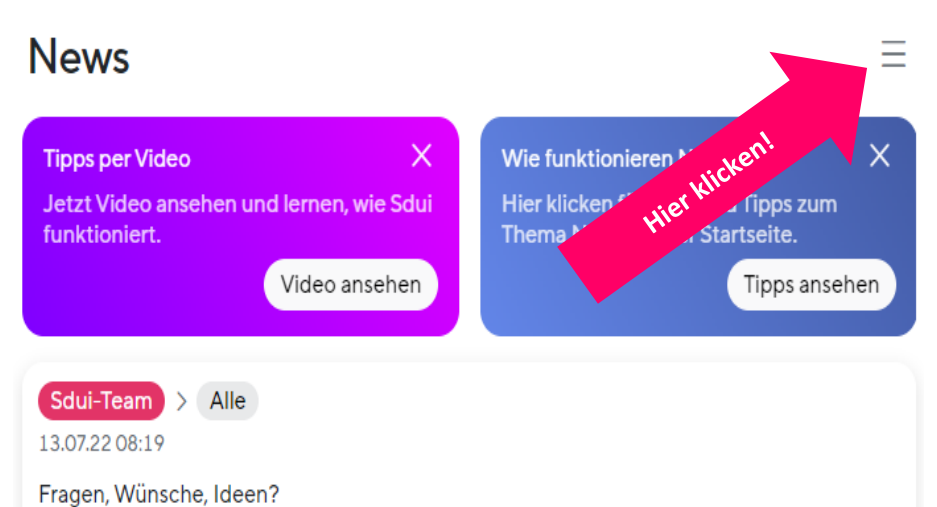

Wir haben immer ein offenes Ohr! Über den Bereich 'Einstellungen -> Hilfe erhalten' gibt es Antworten auf häufige Fragen. Wenn die Lösung dort nicht zu finden ist, kann man dort auch Kontakt mit dem Support aufnehmen.

 $S$ dui-Team > Alle Eltern

13.07.22 08:19

Herzlich Willkommen bei Sdui

Schön, dass Sie dabei sind! Wir sind das Team hinter dieser App und möchten uns kurz vorstellen. Danke, dass Sie sich dafür 2 Minuten Zeit nehmen.

Als wir die Idee für Sdui hatten, sind wir selbst noch zur Schule gegangen. Dabei haben wir immer wieder erlebt, wie Informationen einfach verloren gehen: Was ein Lehrer heute Mehr A G  $000$ Stunder Chats News Mehr

## **Verknüpfen mehrerer Kinder**

**Klicken Sie zuerst auf die drei Striche und dann auf**  "Account & Einstellungen". Unter "Verknüpfte Kinder" **können Sie die anderen Aktivierungscodes (bitte auch die Elterncodes nutzen) eingeben. Sie erhalten dann Mitteilungen für alle Ihre Kinder.**

## **Hinzufügen zweiter Elternteil**

**Klicken Sie (wieder) zuerst auf die drei Striche und dann auf "Account & Einstellungen". Unter "Elternteil hinzufügen" können Sie jedes Kind auswählen. Durch Klick auf den Namen generieren Sie einen neuen Elterncode, mit dem sich das zweite Elternteil in der Sdui-App registrieren kann.**

## **Bei Fragen wenden Sie sich bitte an paul.hecklau@schule.thueringen.de**